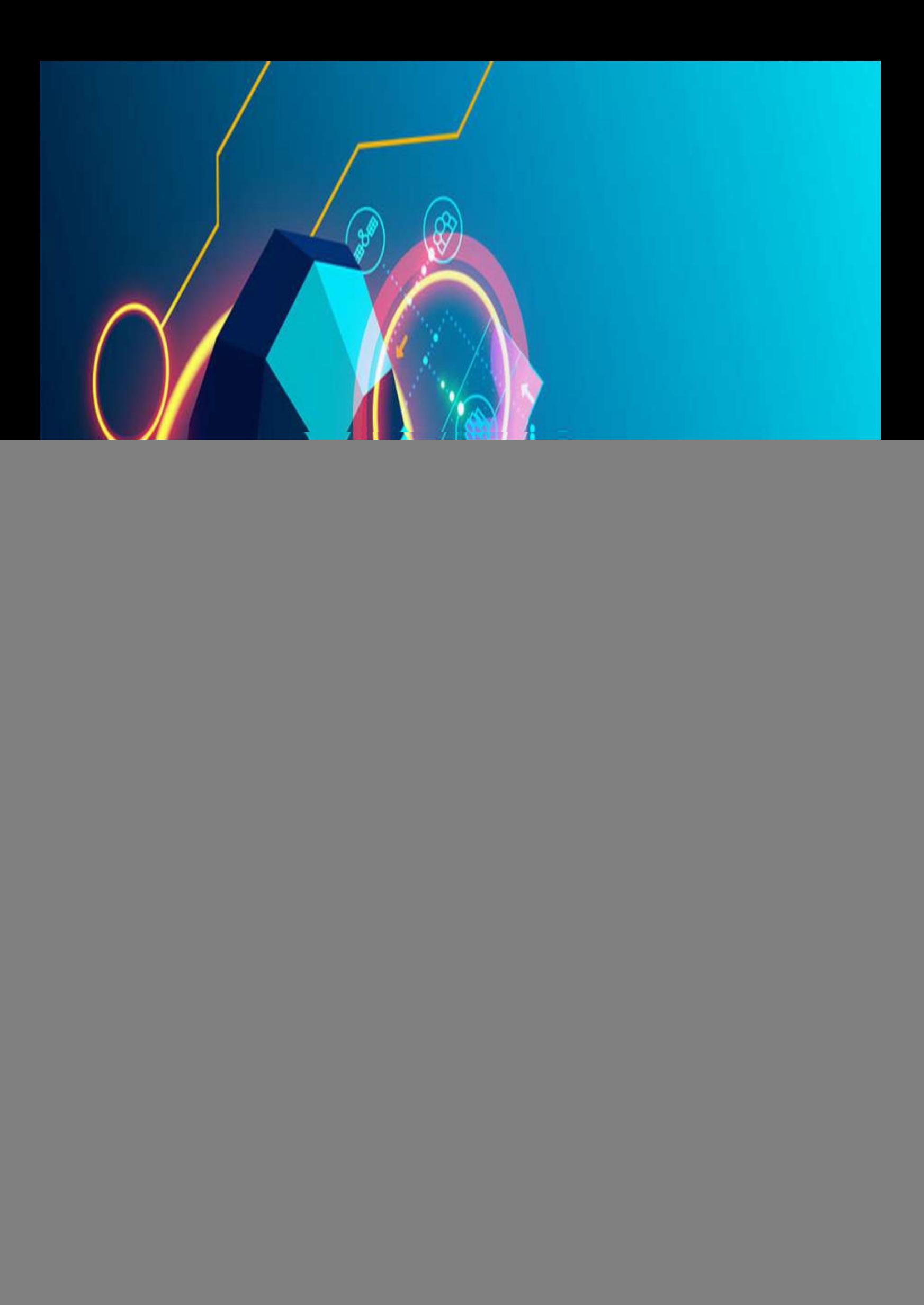

## **Contents**

![](_page_1_Picture_68.jpeg)

# List of Figures

![](_page_1_Picture_69.jpeg)

## List of Equations

![](_page_1_Picture_70.jpeg)

### Lecture 1: Lecture Title

Date: dd/mm/yyyy

*Lecturer: David Silver* **By: Nithish Moudhgalya** 

## <span id="page-2-0"></span>1.1. Title 1

#### <span id="page-2-1"></span>1.1.1. Title 1.1

You can use the custom putfigure command to add figures to the document. the command takes 6 arguments how much horizontal size to create a bounding box, width, height, path to image, caption, label.

\putfigure{1.0}{0.7}{0.3}{Images/rl1}{Many Faces of RL}{fig1\_1}

![](_page_2_Figure_8.jpeg)

<span id="page-2-4"></span>Figure 1.1: Many Faces of RL

#### <span id="page-2-2"></span>1.1.2. Title 1.2

### <span id="page-2-3"></span>1.2. Title 2

#### Adding multiple images using putfigure with minipage

```
\begin{minipage}{\textwidth}
    \centering
        \putfigure{0.49}{1.0}{0.2}{Images/rl2}{A generic RL schematic diagram}
        \putfigure{0.49}{1.0}{0.2}{Images/rl3}{An RL agent with environment lo
\end{minipage}
```
![](_page_3_Figure_0.jpeg)

<span id="page-3-0"></span>

Figure 1.2: A generic RL schematic diagram Figure 1.3: An RL agent with environment loop

You can use the myequations command to add any equation to the list of equations in contents. Just pass the name for that equation with the command

```
\begin{align}
    \S_t = \If(\H_t)\end{align}
\myequations{Generic state RL system}
```
<span id="page-3-2"></span><span id="page-3-1"></span>
$$
S_t = f(H_t) \tag{1.1}
$$